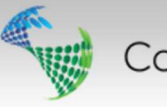

# *CSD 8.4 Release Notes*

### **Equipment failure registration**

CSD 8.4 introduces equipment failure registration. Below is a description of the functionality:

The Failure tab is open for all CSD users. Here you can register failure incidents on parts in the database.

To register a part failure:

- 1. Find the part you wish to edit.
- *2.* Highlight it and choose the *Failure* tab*.*

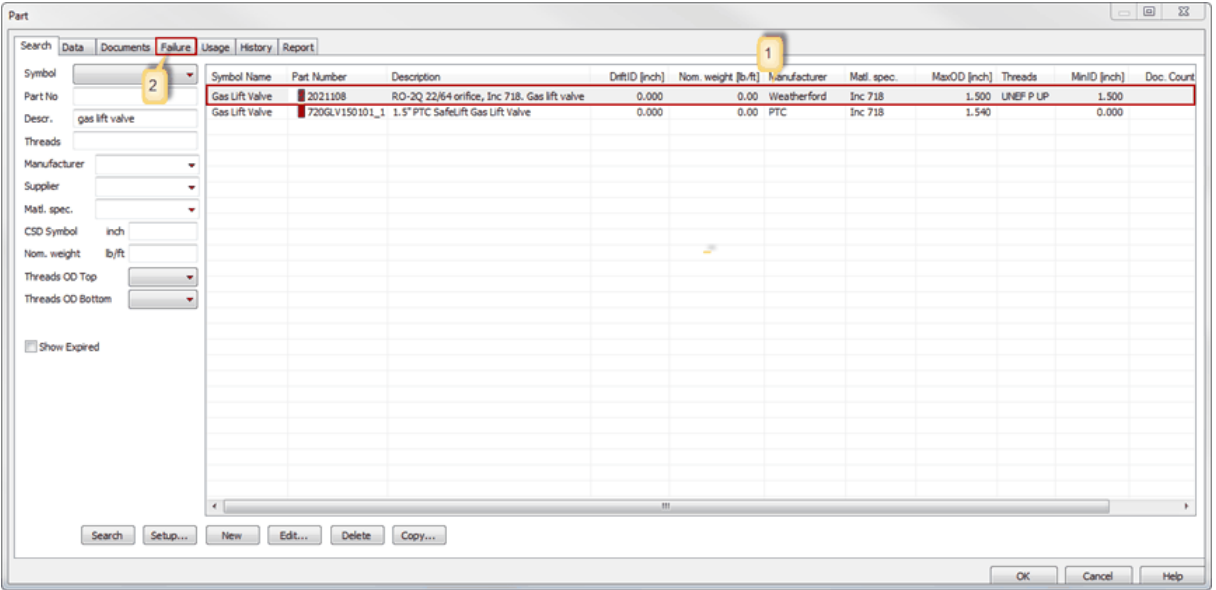

The chosen part is indicated at the top left of the tab:

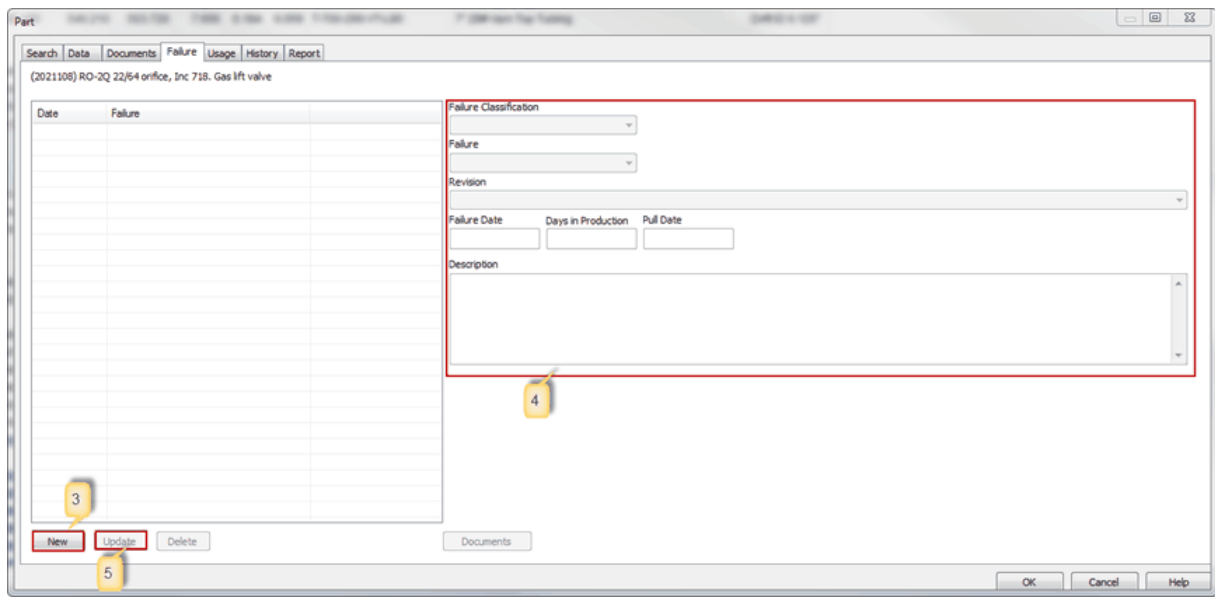

- 3. Select New.
- 4. Enter information regarding failure incident.

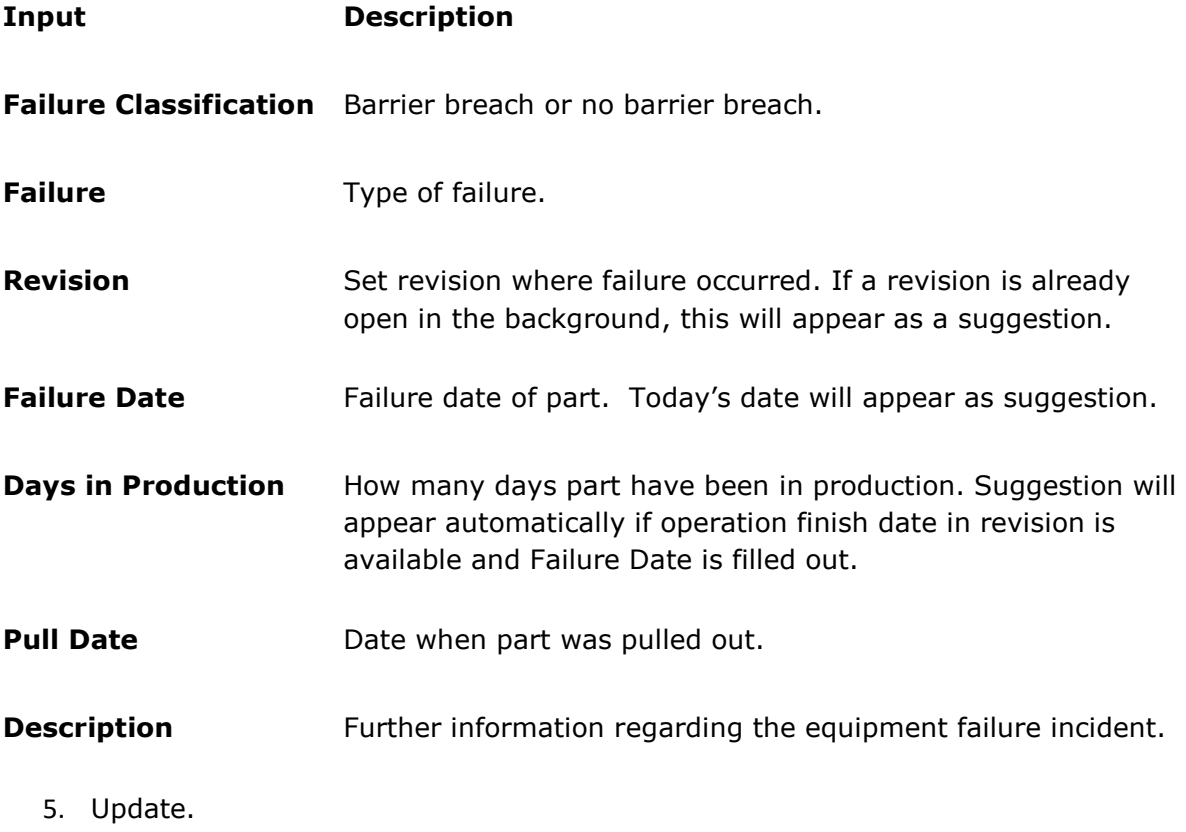

Push the **Documents** button to add additional documents regarding the equipment failure. Users also have the option to provide additional comment regarding failure in the Description field.

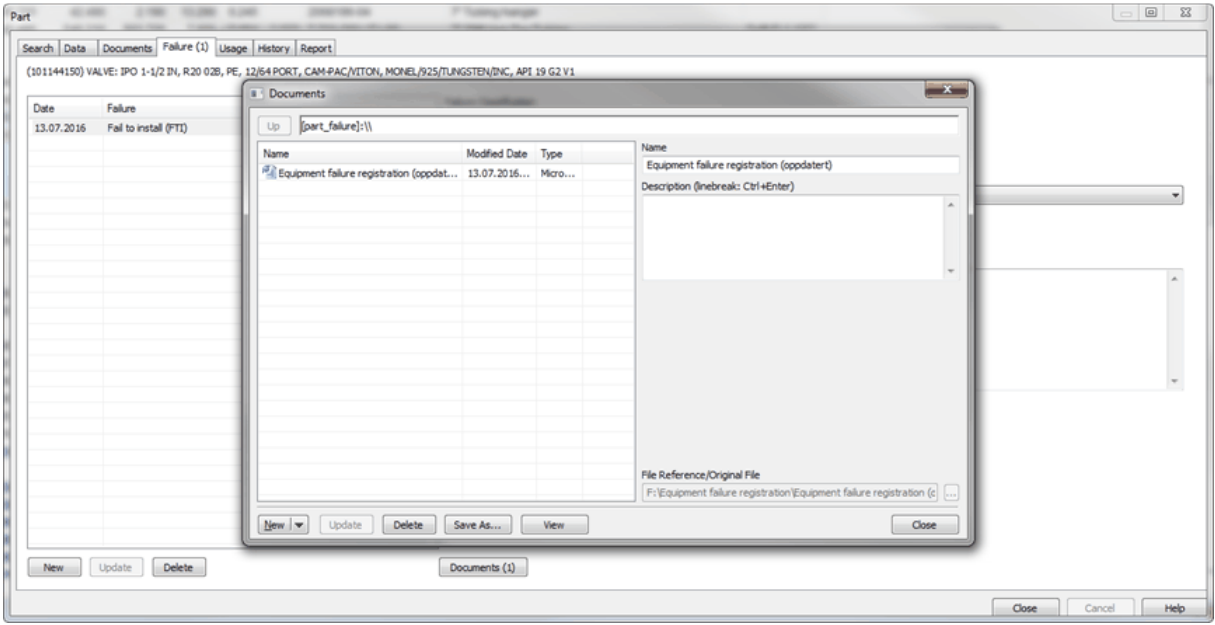

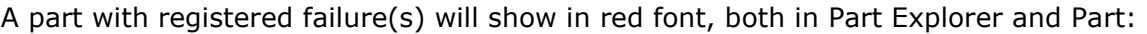

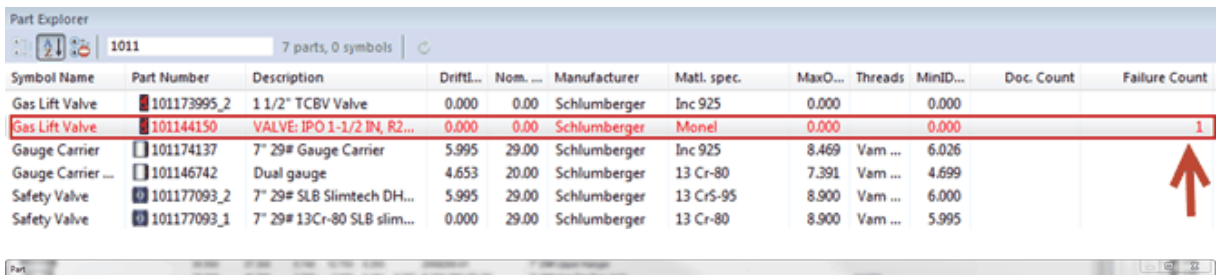

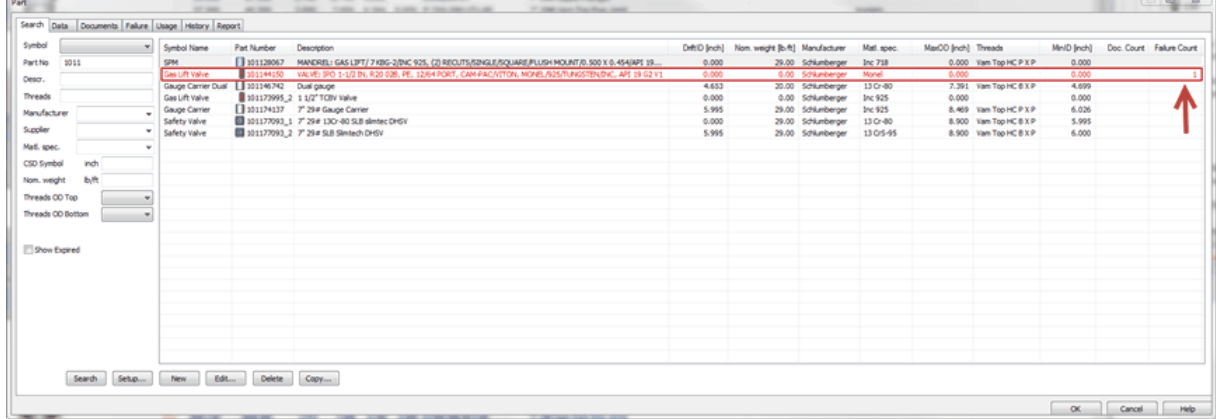

The Failure Count column indicates the number of failure incidents registered on the part.

When a user attempt to use a part with registered failure(s), a pop-up window appears to inform regarding failure registered on part:

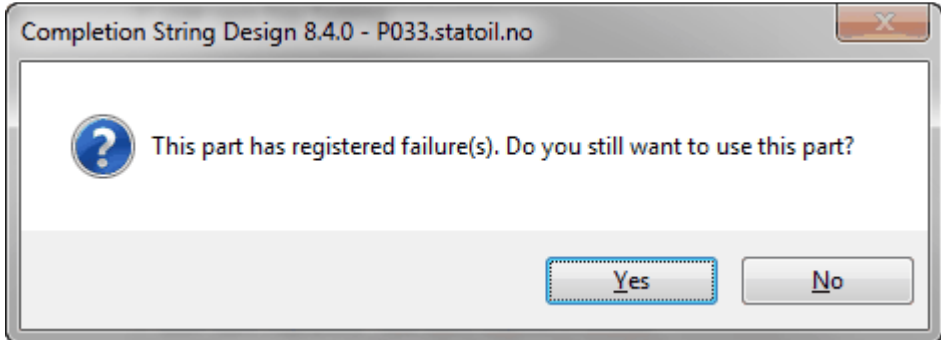

#### **LAT Reference**

In CSD 8.4, users are allowed to enter MSL (Mean Sea Level) to LAT (Lowest Astronomic Tide) value, and use this as a datum reference.

## **Expired Date**

Some of the CSD properties can now be marked Expired, causing the data to be hidden from the CSD users. This is a System Administrator feature, concerning data like Threads, Material, Manufacturer, Supplier etc.

# **Save to Image(s)**

Choosing Save to Image(s), enables the user to save the current Schematic or Sketch as images, dividing the well completion into multiple pages following the PDF print template.

## **Completed backlog items:**

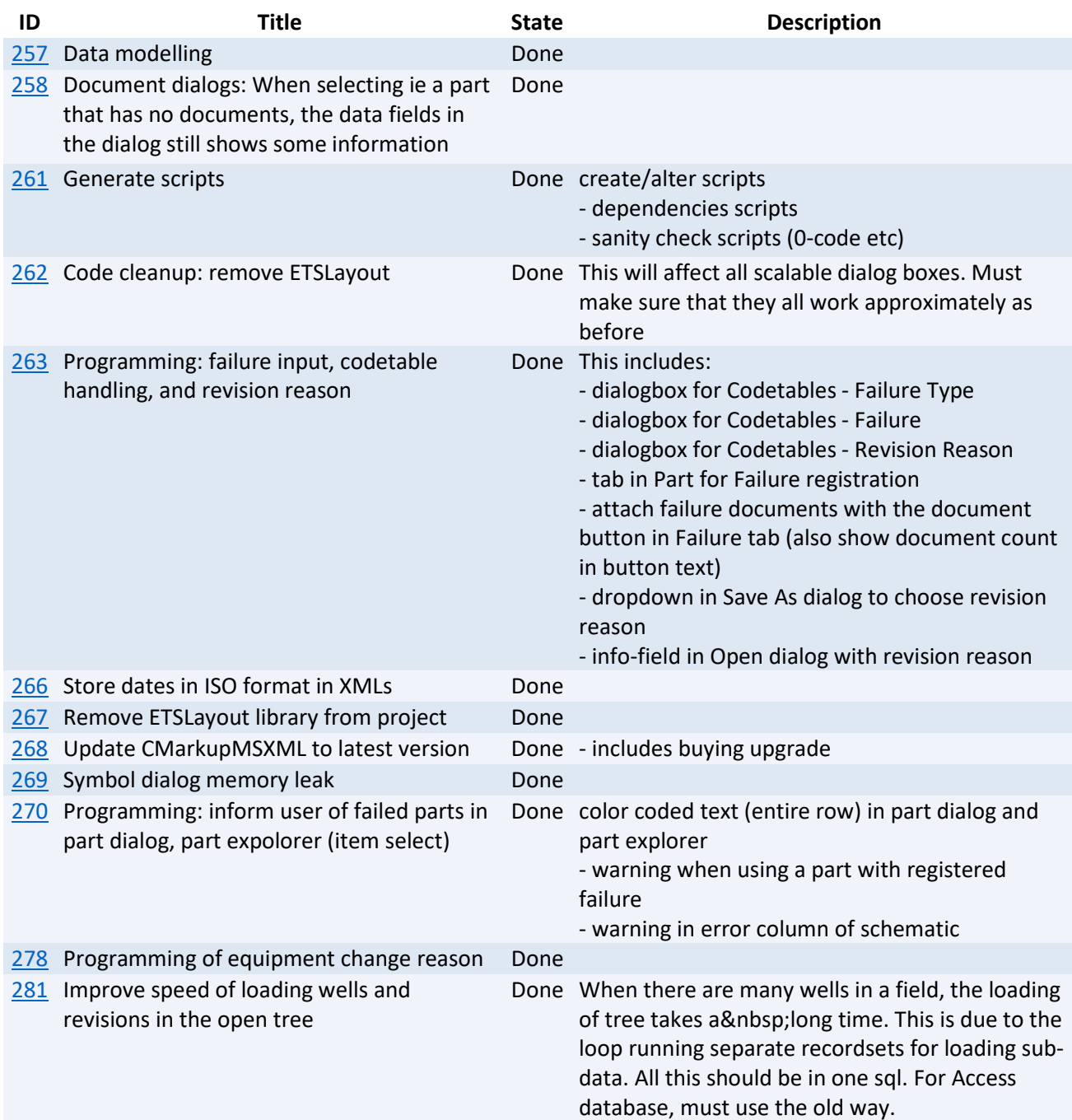

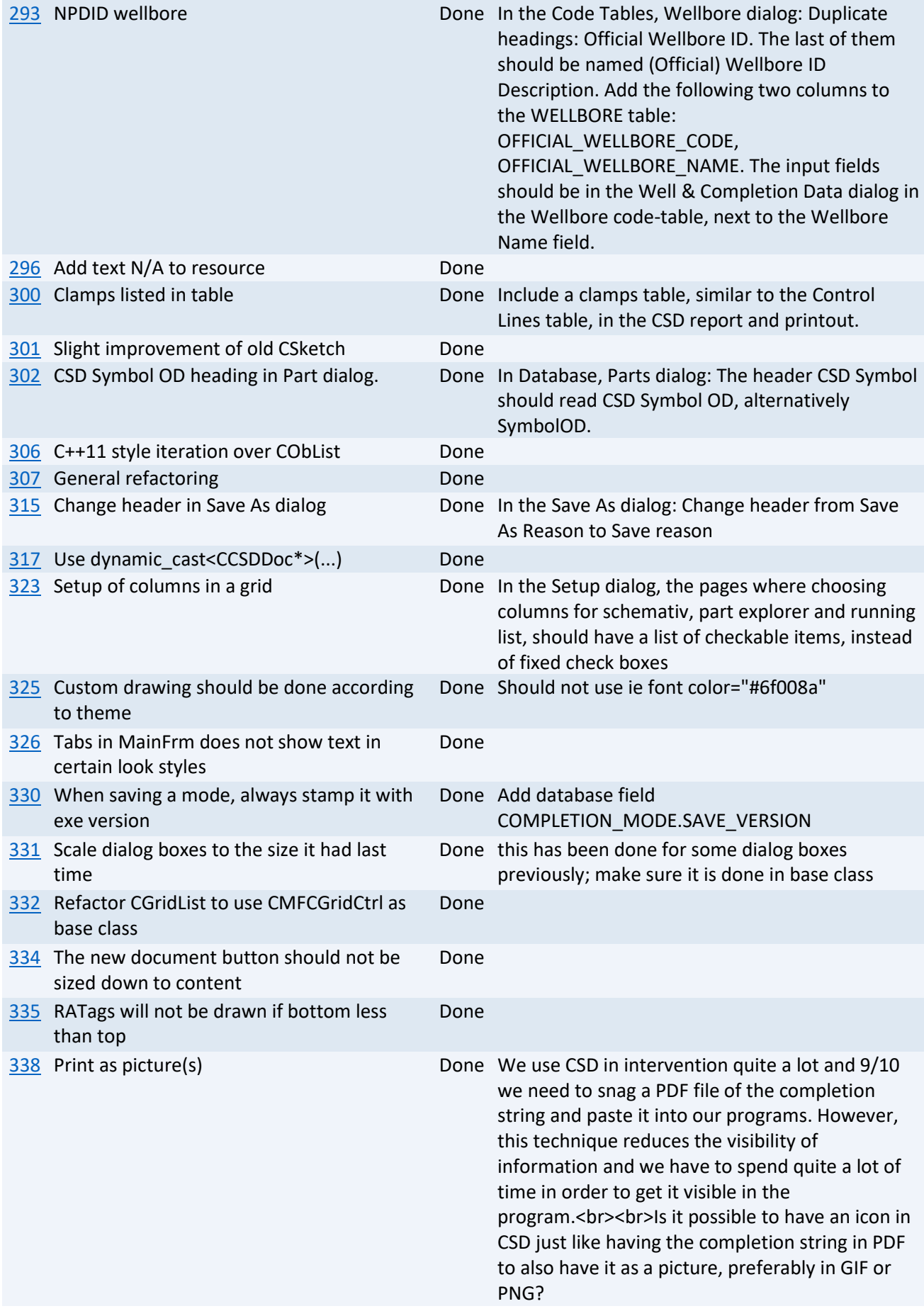